## <span id="page-0-0"></span>**Festzeit hinterlegen**

Sie können für die Einsätze in MediFox ambulant eine Festzeit hinterlegen. Gern können Sie einstellen, dass in der Tourenplanung ein Einsatz zu einer bestimmten Zeit geplant wird, wobei es möglich ist, Abweichungen zu definieren. Lesen Sie gern hierzu mehr:

## Lösungsweg

## **Verwandte Artikel**

- [Einsatzzeiten anlegen und](https://wissen.medifoxdan.de/display/MAKB/Einsatzzeiten+anlegen+und+konfigurieren)  [konfigurieren](https://wissen.medifoxdan.de/display/MAKB/Einsatzzeiten+anlegen+und+konfigurieren)
- [Erscheinen eines gelben](https://wissen.medifoxdan.de/display/MAKB/Erscheinen+eines+gelben+Warndreiecks+in+der+Leistungsplanung)  [Warndreiecks in der](https://wissen.medifoxdan.de/display/MAKB/Erscheinen+eines+gelben+Warndreiecks+in+der+Leistungsplanung)  [Leistungsplanung](https://wissen.medifoxdan.de/display/MAKB/Erscheinen+eines+gelben+Warndreiecks+in+der+Leistungsplanung)
- [Zyklische Leistungsplanung](https://wissen.medifoxdan.de/display/MAKB/Zyklische+Leistungsplanung+anlegen)  [anlegen](https://wissen.medifoxdan.de/display/MAKB/Zyklische+Leistungsplanung+anlegen)
- [Leistungsplanung anlegen](https://wissen.medifoxdan.de/display/MAKB/Leistungsplanung+anlegen)
- Kalkulation in der [Leistungsplanung](https://wissen.medifoxdan.de/display/MAKB/Kalkulation+in+der+Leistungsplanung)
- [Hinweise aus der](https://wissen.medifoxdan.de/display/MAKB/Hinweise+aus+der+Leistungsplanung+entfernen)
- [Leistungsplanung entfernen](https://wissen.medifoxdan.de/display/MAKB/Hinweise+aus+der+Leistungsplanung+entfernen) [Hinweise in der](https://wissen.medifoxdan.de/display/MAKB/Hinweise+in+der+Leistungsplanung+hinterlegen)
- [Leistungsplanung hinterlegen](https://wissen.medifoxdan.de/display/MAKB/Hinweise+in+der+Leistungsplanung+hinterlegen)
- [Festzeit hinterlegen](#page-0-0)
- [Mitarbeiter wird im Tourenplan](https://wissen.medifoxdan.de/display/MAKB/Mitarbeiter+wird+im+Tourenplan+rot+dargestellt)  [rot dargestellt](https://wissen.medifoxdan.de/display/MAKB/Mitarbeiter+wird+im+Tourenplan+rot+dargestellt)
- [Mitarbeiter ist nicht im](https://wissen.medifoxdan.de/display/MAKB/Mitarbeiter+ist+nicht+im+Tourenplan+verplanbar)  [Tourenplan verplanbar](https://wissen.medifoxdan.de/display/MAKB/Mitarbeiter+ist+nicht+im+Tourenplan+verplanbar)

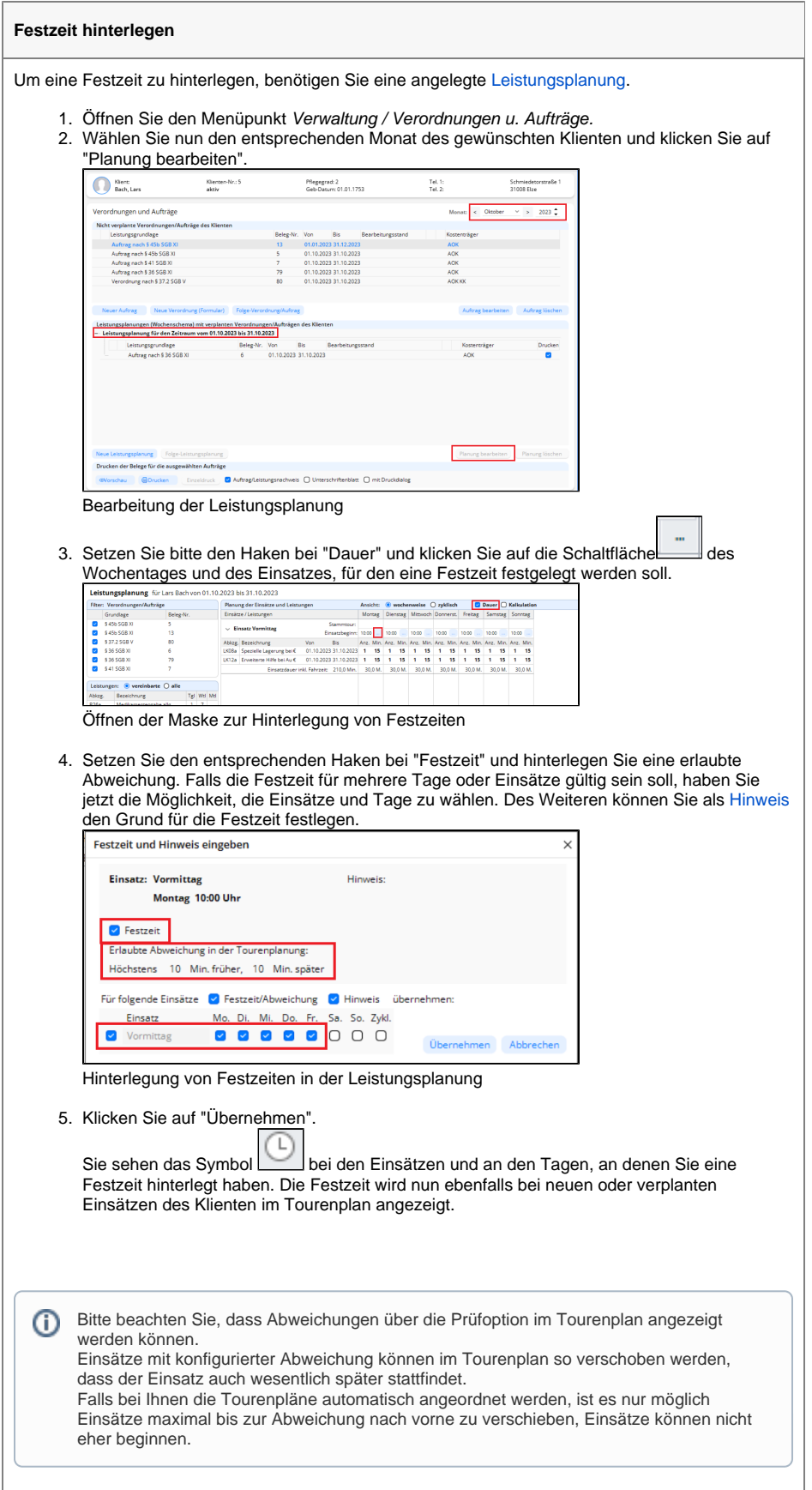

 $\odot$ 

Bitte beachten Sie, dass die Festzeiten auch bei einer Folgeleistungsplanung erhalten bleiben, bis Sie die Festzeiten aus der Leistungsplanung entfernen.